## **Volusia County Schools**

## **Directions for Downloading Canvas IOS Student App**

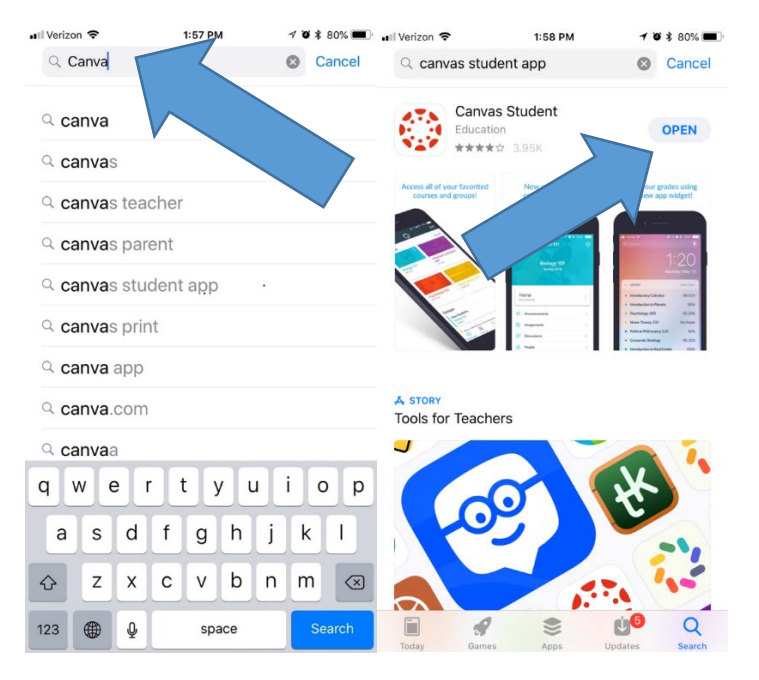

**1. Search Canvas Student in the app store and click "Get."**

**2. Click on "Find my school"**

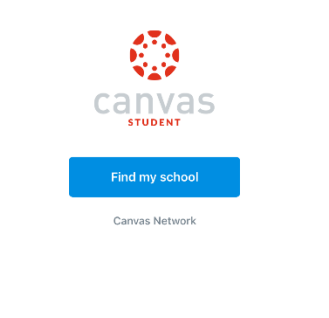

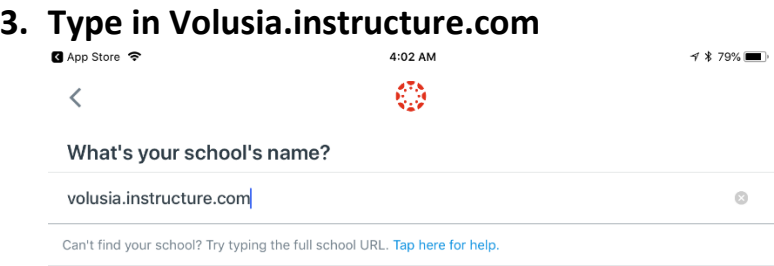

**4. Sign in with your VCS Credentials**

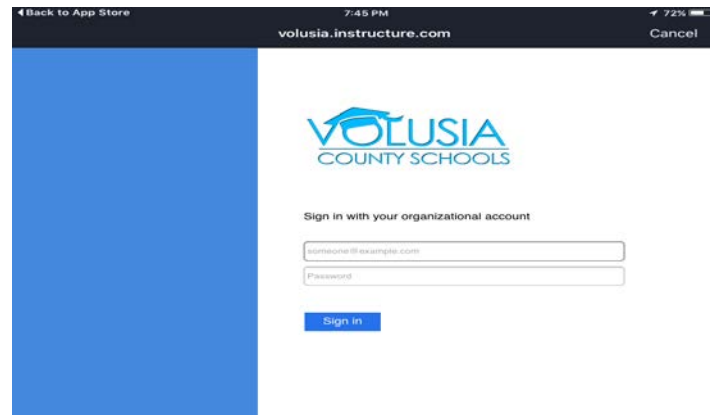

## **5. Allow Canvas for IOS to access your accountant**

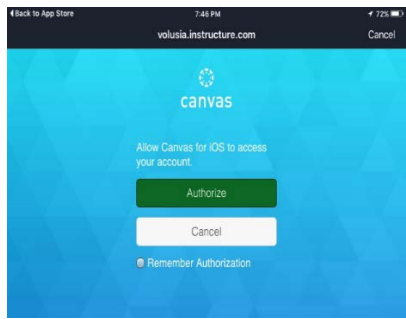

**6. Your dashboard will appear with your courses.** 

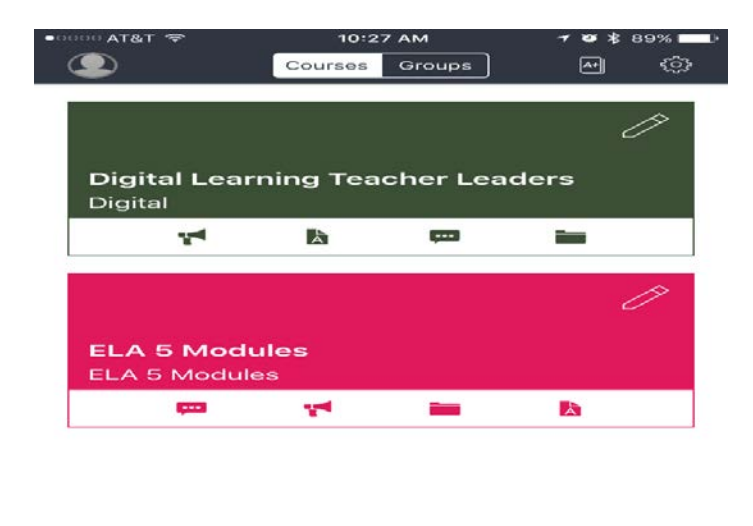

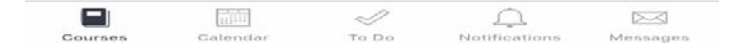